#### **WFS has problems with some layers**

02/11/2016 02:40 PM - Silvia Franceschi

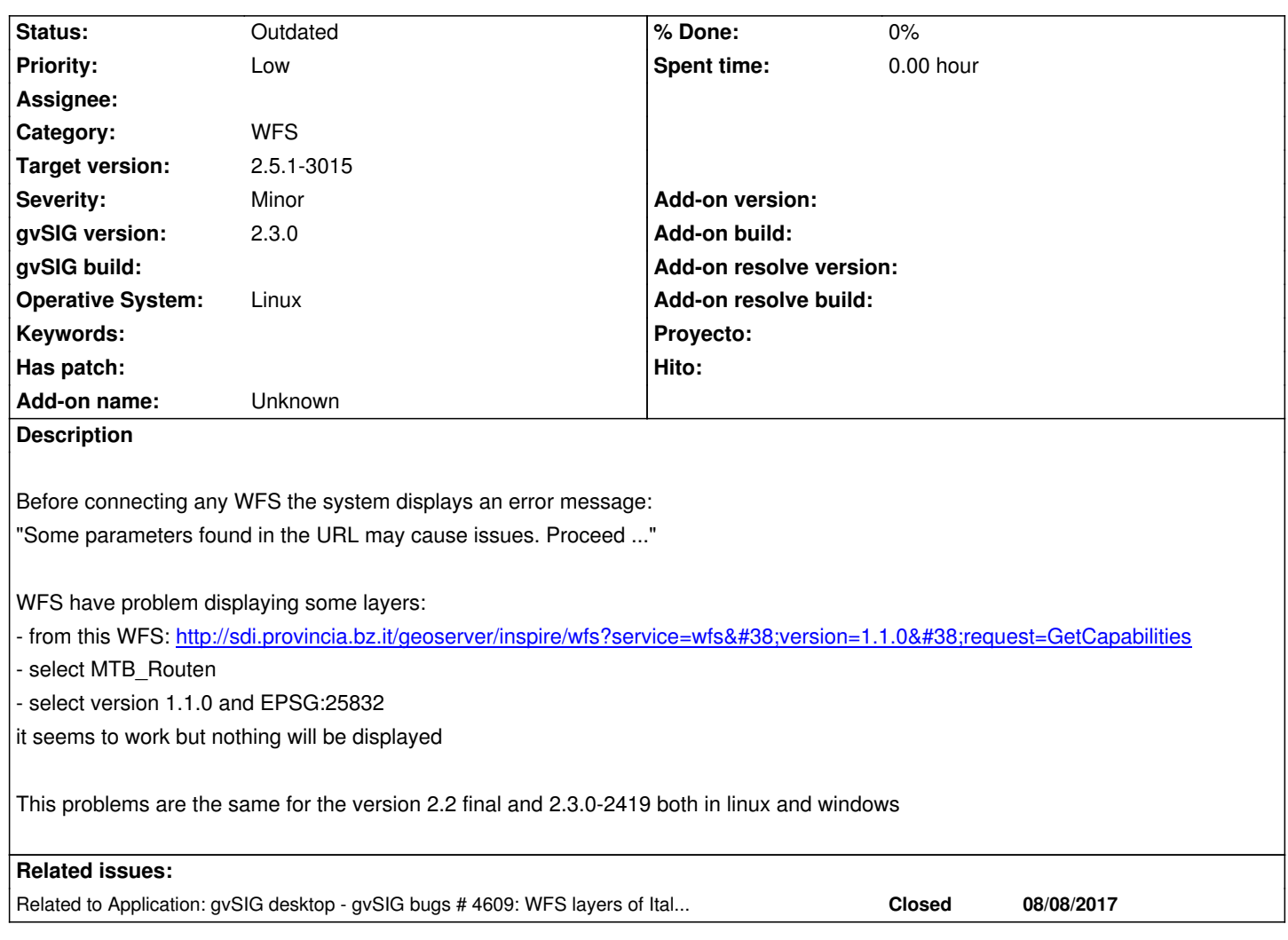

## **History**

# **#1 - 02/15/2016 07:53 AM - Joaquín del Cerro Murciano**

*- Target version changed from 2.2.0-2313-final (addons updates) to 2.3.0-2447-final (rev. org.gvsig.desktop-2.0.153)*

## **#2 - 02/24/2016 02:17 PM - Álvaro Anguix**

*- Target version deleted (2.3.0-2447-final (rev. org.gvsig.desktop-2.0.153))*

## **#3 - 09/08/2017 11:52 AM - Antonio Falciano**

Related to #4609.

#### **#4 - 09/09/2017 09:32 AM - Joaquín del Cerro Murciano**

*- Related to gvSIG bugs #4609: WFS layers of Italian National Geoportal are not load added*

## **#5 - 09/11/2017 10:15 AM - Antonio Falciano**

The *MTB\_Routen* layer is displayed in build 2836, but not visualized correctly. Silvia, can you confirm this? Instead, other layers like *Administrative boundary* are loaded and visualized without problems.

### **#6 - 09/11/2017 11:54 AM - Silvia Franceschi**

I can confirm that the layer still can be selected but it is not visualized at all... I can not see any errore to even in the Console.

# **#7 - 09/11/2017 12:11 PM - Antonio Falciano**

- *Target version set to 2.4.0-2850-final (rev. org.gvsig.desktop-2.0.220)*
- *File MTB\_Routen.png added*
- *File AdministrativeBoundary.png added*

Silvia, I attach two screenshots respectively of AdministrativeBoundary (ok) and MTB\_Routen (odd visualization) layers in build 2836 (Windows 7 64 bits):

AdministrativeBoundary.png

MTB\_Routen.png

# **#8 - 09/22/2017 10:47 AM - Joaquín del Cerro Murciano**

*- Target version changed from 2.4.0-2850-final (rev. org.gvsig.desktop-2.0.220) to 2.5.1-3044*

## **#9 - 03/26/2020 01:41 PM - Joaquín del Cerro Murciano**

*- Priority changed from High to Low*

# **#10 - 04/12/2020 01:26 PM - Álvaro Anguix**

*- Status changed from New to Outdated*

El servidor indicado no funciona actualmente. Lo paso a 'outdated'

# **#11 - 04/13/2020 02:39 PM - Joaquín del Cerro Murciano**

*- Target version changed from 2.5.1-3044 to 2.5.1-3015*

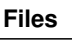

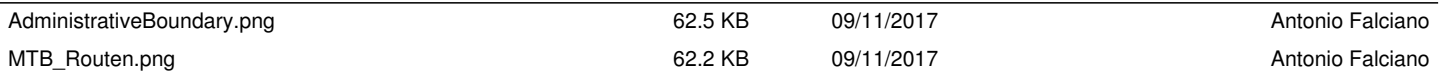